# **RXMD User Guide v 1.0.1**

September 16, 2017

*Copyright © 2017 All rights reserved by Collaboratory for Advanced Computing and Simulations at University of Southern California*

# **rxmd : Linear Scalable Parallel ReaxFF Molecular Dynamics Simulator**

**rxmd** has been developed to simulate large-scale Reactive Force Field molecular dynamics (MD) simulations on from commodity laptops to high-end supercomputing platforms. **rxmd** has been used in a various class of material studies, such as shock-induced chemical reactions, stress corrosion cracking, underwater bubble collapse, fracture of self-healing ceramics and oxidation of nanoparticles.

## **0. Prerequisites**

**rxmd** is designed to be simple, portable and minimally dependent on 3rd party library. You will need 1) a Fortran compiler that supports OpenMP, and 2) MPI (Message Passing Interface) library for parallel and distributed simulation. Modern Fortran compilers natively support OpenMP, and you can find many freely available MPI libraries online. Please refer to MPI library developer website about how to install their library.

**rxmd** has been tested on following environments.

#### **- Fortan Compiler:**

```
GNU Fortran (GCC) 6.1.0
Intel Fortran (IFORT) 17.0.4
IBM XL Fortran V14.1
```
### **- MPI library:**

OpenMPI 1.8.8 MPICH2 MVAPICH2 Cray Mpich 7.6.0

## **1. Getting Started**

To get started, clone this repository to your computer.

~\$ git clone https://github.com/USCCACS/rxmd.git

## **2. How to build RXMD**

### **2.1 Working Directory**

Frist, change working directory to **rxmd/**

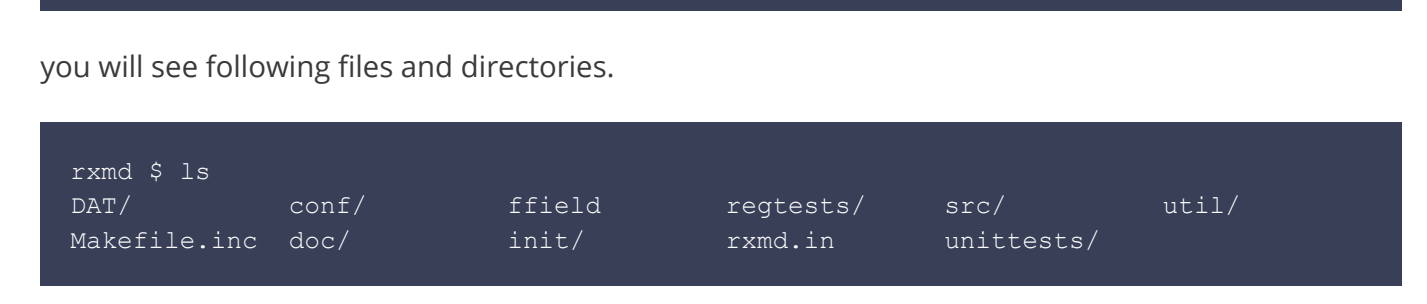

Here, two directories, **src/** and **init/**, are especially important for you. **src/** contains all rxmd source codes and **init/** has a program and input files to generate an initial configurations for simulation.

#### **2.2 Configure Makefiles**

~\$ cd rxmd

There are two Makefile files **Makefile.inc** and **init/Makefile** that you might need to modify according to your computing environment.

- **Makefile.inc** defines which compiler you like to use to build the **rxmd** executable. We have several predefined compiler settings in **Makefile.inc**. Please enable the macro **FC** for the Fortran compiler and compiler flags you want to use. Also do not forget disable macros you don't want to use.
- **init/Makefile** is used to build software to generate intial configuration, called **geninit**. Any Fortran or MPI compiler that supports [the stream I/O](https://docs.oracle.com/cd/E19205-01/819-5262/aeuca/index.html) can be used here.

Example 1) Linux Computer with Intel Compiler Many HPC centers have Intel Fortran compiler and its MPI binding installed. If this is the case, enable following lines in **Makefile.inc** and **init/Makefile**. - **Makefile.inc**

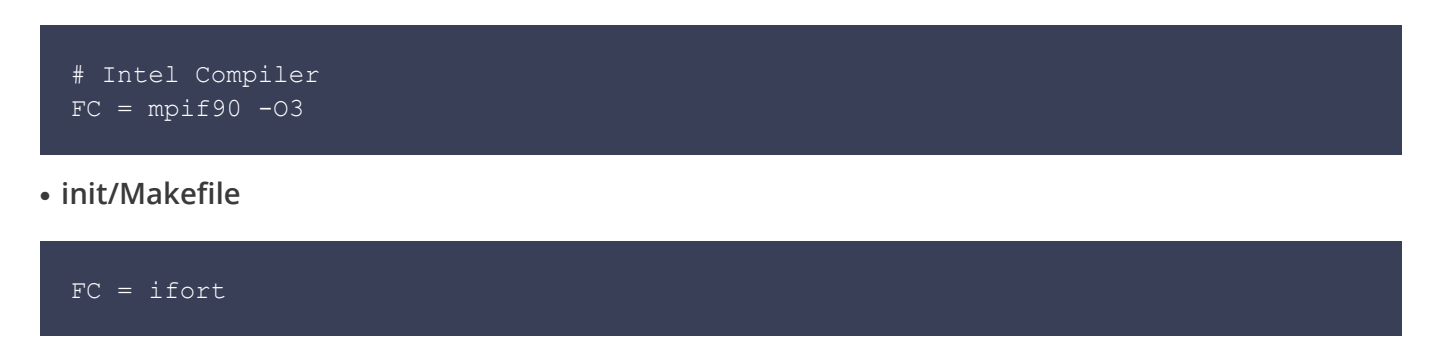

Example 2) BlueGene/Q

IBM provides Fortran XL Compiler and MPI library for BlueGene Series. Please enable following lines in **Makefile.inc** and **init/Makefile**.

● **Makefile.inc**

# xl fortran  $FC = mpif90 -03 - qhot$ 

● **init/Makefile**

#### **2.3 Prepare Initial Geometry**

Next step is to generate initial MD geometry. Type the make command shown below.

rxmd \$ make -C init/

This compiles the standalone application **geninit**, read a geometry file (init.xyz by default) in **init/** directory, replicate the geometry and save the entire initial MD geometry into **rxff.bin** file, and then place **rxff.bin** file in **DAT/** directory.

#### **2.4 Build RXMD**

Type the command below to build the **rxmd** executable.

rxmd \$ make -C src/

Check to see if you the **rxmd** executable and the initial geomerty input **DAT/rxff.bin** in place, then you are ready to start a simulation.

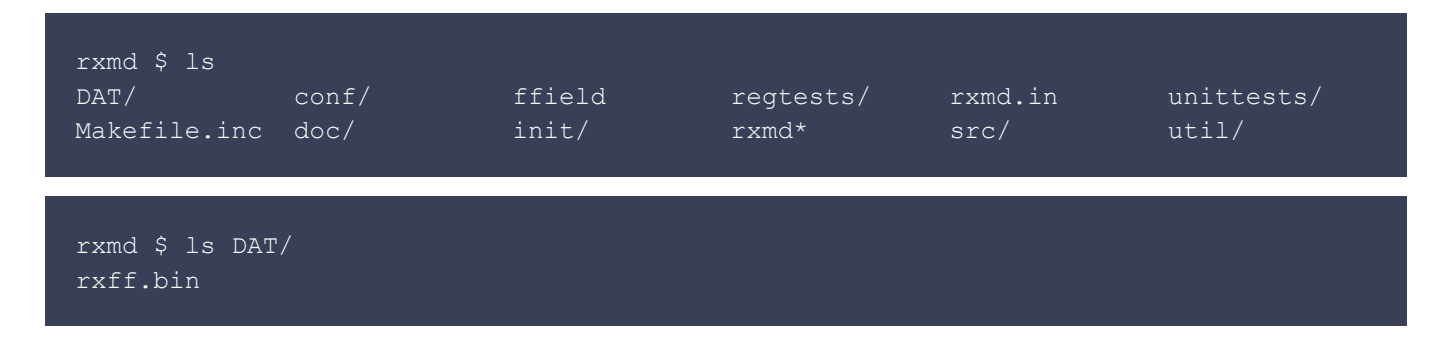

### **3. How to run**

Default input parameters are set to run a single process job. Type

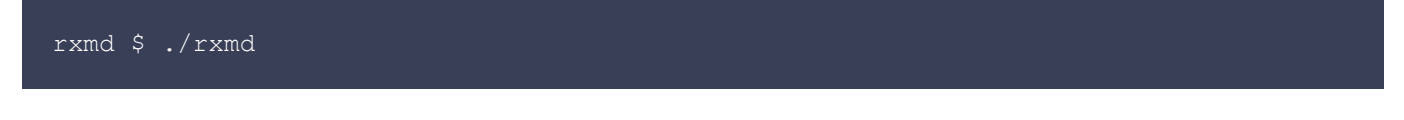

How to run a multi process job depends on which MPI library you use, but most likely **mpirun** just works for you.

```
rxmd $ mpirun -np nprocessors ./rxmd
```
If you see following outputs, congratulations! You have everything working.

```
rxmd $ ./rxmd
        rxmd has started
req/alloc # of procs: 1 / 1req proc arrengement: 1 1 1 1 1
            parameter set:Reactive MD-force field: nitramines
(RDX/HMX/TATB/PETN)
           time step[fs]: 2.50E-01
MDMODE CURRENTSTEP NTIMESTPE: 1 0 100
 isQEq, QEq tol, NMAXQEq, qstep: 1 1.0E-07 500 1
           Lex fqs, Lex k: 1.000 2.000
        treq, vsfact, sstep: 300.000 1.000 100
            fstep,pstep: 100 10
 NATOMS GNATOMS: 168 168
 LBOX: 1.000 1.000 1.000
 Hmatrix [A]: 13.180 0.000 0.000
 Hmatrix [A]: 0.000 11.570 0.000
 Hmatrix [A]: 0.000 0.000 10.710
 lata,latb,latc: 13.180 11.570 10.710
 lalpha,lbeta,lgamma: 90.000 90.000 90.000
density [g/cc]: 1.8061
 # of linkedlist cell: 4 3 3
 maxrc, lcsize [A]: 3.160 3.29 3.86 3.57
 # of linkedlist cell (NB): 4 3 3
 lcsize [A] (NB): 3.29 3.86 3.57
 MAXNEIGHBS, MAXNEIGHBS10: 30 700
NMINCELL, NBUFFER: 3 30000
  FFPath, DataDir, ParmPath: ffield DAT rxmd.in<br>
\# of atoms per type: 24 - 1 48 - 2
      \# of atoms per type: 24 - 1 48 - 2 48 - 348 - 4----------------------------------------------------------------
nstep TE PE KE: 1-Ebond 2-(Elnpr,Eover,Eunder) 3-(Eval,Epen,Ecoa) 4-(Etors,Econj)
5-Ehbond 6-(Evdw,EClmb,Echarge)
     0 -9.82464E+01 -9.82464E+01 0.00000E+00 -1.369E+02 1.287E+00 -1.362E+00
5.208E-01 -1.398E-03 3.821E+01 0.00 0.00 0.00 41 0.36 0.23
     10 -9.82465E+01 -9.82467E+01 2.32025E-04 -1.369E+02 1.290E+00 -1.364E+00
5.214E-01 -1.397E-03 3.821E+01 0.08 0.00 -0.00 32 0.36 0.27
  20 -9.82466E+01 -9.82471E+01 4.80178E-04 -1.369E+02 1.287E+00 -1.366E+00
5.202E-01 -1.408E-03 3.821E+01 0.16 0.00 -0.00 4 0.36 0.25
     total (sec): 2.9980 2.9980
   rxmd successfully finished
```
To learn more about **rxmd**, please refer to [RXMD Manual](https://github.com/USCCACS/rxmd/blob/master/doc/ReaxFF/RXMDManual.md).

## **4. License**

This project is licensed under the GPU 3.0 license - see the [LICENSE.md](https://github.com/USCCACS/rxmd/blob/master/LICENSE.md) file for details

## **5. Publications**

- Mechanochemistry of shock-induced nanobubble collapse near silica in water K. Nomura, R. K. Kalia, A. Nakano, and P. Vashishta, [Applied Physics Letters 101, 073108: 1-4 \(2012\)](http://aip.scitation.org/doi/10.1063/1.4746270)
- Structure and dynamics of shock-induced nanobubble collapse in water M. Vedadi, A. Choubey, K. Nomura, R. K. Kalia, A. Nakano, P. Vashishta, and A. C. T. van Duin, [Physical Review Letters 105,](https://journals.aps.org/prl/abstract/10.1103/PhysRevLett.105.014503) [014503: 1-4 \(2010\)](https://journals.aps.org/prl/abstract/10.1103/PhysRevLett.105.014503)
- Embrittlement of metal by solute segregation-induced amorphization H. Chen, R. K. Kalia, E. Kaxiras, G. Lu, A. Nakano, K. Nomura, A. C. T. van Duin, P. Vashishta, and Z. Yuan, [Physical Review](https://journals.aps.org/prl/abstract/10.1103/PhysRevLett.104.155502) [Letters 104, 155502: 1-4 \(2010\)](https://journals.aps.org/prl/abstract/10.1103/PhysRevLett.104.155502)
- Metascalable molecular dynamics simulation of nano-mechano-chemistry F. Shimojo, R. K. Kalia, A. Nakano, K. Nomura, and P. Vashishta, [Journal of Physics: Condensed Matter 20, 294204: 1-9 \(2008\)](http://iopscience.iop.org/article/10.1088/0953-8984/20/29/294204)
- A scalable parallel algorithm for large-scale reactive force-field molecular dynamics simulations K. Nomura, R. K. Kalia, A. Nakano, and P. Vashishta, [Computer Physics Communications 178, 73-87](http://www.sciencedirect.com/science/article/pii/S0010465507003748) [\(2008\)](http://www.sciencedirect.com/science/article/pii/S0010465507003748)

## **1. Initial System Preparation**

- 1. Obtain the unit cell or the prepared system coordinates in xyz file format. For example: If properties of a system such as RDX, FOX-7, TATB, CaDPA etc. is to be determined, obtain the unit cell for the desired system from literature. Or, if the simulation is to be performed for some other systems containing voids, vacuums etc. prepare the system accordingly and verify the coordinates in xyz format using some visualization software like VMD, Ovito, VESTA etc. to check if the system looks right or not.
- 2. After verification of the system by visualizing the coordinates in xyz file format with some molecular visualization software as mentioned above, the system is read by geninit.f90 code. This code will prepare initial binary files which will be read by rxff code to perform the simulation.

**Parameters and format required by geninit.f90 file:**

**2.1.Specific format read by the code**

As mentioned above the coordinates of the system under consideration should be in xyz file format and they should be unscaled units. The format of xyz file read by geninit.f90 file requires some extra specifications as compared to a regular xyz file. The format is as follows: Line 1: Natoms (number of atoms) tag (some string to describe your system) Line 2: System size (lata latb latc alpha beta gamma) Line  $3$  - Line Natoms + 2: Atomic coordinates (atype x y z) where atype is a string for describing the atom type such as C, H, O, N, S, Mo, Ni, Al and x, y, z specifies the Cartesian coordinates.

#### **2.2.Parameters to be specified for geninit.f90 file**

1.Number of Processors: The number of processors required in x, y and z format should be specified as arguments to vprocs array as:

vprocs(3) =  $(2,2,2)$  if the simulation requires a total of 8 processors such that 2 processors are required in each of x, y and z directions.

Important: To estimate the number of processor for correct computation please ensure that you divide the system length in x, y and z (in angstrom  $(A)$ ) direction by 12 A and use the quotient as the arguments to vprocs(3).

Note: If the number of processor in direction comes out to be odd then number of processors in direction should be equal to . This is important for MPI communications performed by the code.

For Example: 1. If your system is then the total number of processors in x, y and z direction should be .

2.If your system is then the total number of processors in x, y and z direction should be . Since 3 and 5 processors cannot be used in x and y direction as they will violate the MPI communications performed in the code and the computation will experience a deadlock due to communication error.

#### **2.3.Multiplicity in x, y and z directions**

If the simulation needs to be performed on a scaled system then the integral multiples in  $x$ ,  $y$  and  $z$  directions should be specified as arguments to array mc(3). For example: 1.If the system is  $13x13x17$  Aand you specify mc(3) =  $(2,3,2/)$  then the final system size will be and hence the number of processors should be specified accordingly as mentioned above in 2.2.

**These steps will ensure that the binaries created are correct and hence will ensure appropriate simulation results, if the simulation is performed properly**

### **2. Input file description (rxmd.in)**

**The input file rxmd.in has following format:**

#### Here the keywords mean:

dt :Increment in time during a single molecular dynamics step (usually in fs).

time step: Total number of time step the simulation needs to be run. So the total time of simulation will be (time step\*dt) fs.

treq: The temperature at which simulation is required to be done.

 vsfact: The factor by which velocity is to be scaled. This factor will ensure quenching or heating of the system, as a value above 1 will ensure heating while a value below 1 will ensure cooling of the system.

 sstep: This parameter dictates the rate of heating or cooling of the system. A higher

 value will mean gradual heating or cooling while a lower value will mean rapid heating or cooling.

 fstep: This parameter controls when the trajectory in various output file formats will be saved to a file.

 pstep: This parameter controls the print out information to the standard output or to a file related to various properties such as energy, temperature pressure etc.

vprocs: This parameter should be same as specified for geninit.f90 file so that

 Mode : mode for doing the simulation. The Rxff code provides following mode the perform simulations.

 1. Mode 0: This mode provide velocity to the atoms distributed according to a Gaussian distribution samples using box-muller algorithm and scaled to be at temperature = treq. Also, it initializes the charges on each atom to estimate electro static forces experienced on each atom.

2. Mode 4: Scale velocities of the atoms every sstep by a factor of vsfact.

 3. Mode 5: Scale velocities of the atoms according to the total kinetic energy of the system.

 4. Mode 6: This mode provide velocity to the atoms distributed according to a Gaussian distribution samples using box muller algorithm and scaled to be at temperature = treq every sstep.

 5. Mode 7: This mode scales the velocities of the atoms based on their individual kinetic energies every sstep to obtain an NVE ensemble.

 isQEq: This parameter is true or false specifying whether the charge equilibration scheme is required or not.

QEq tol: The required tolerance for electro-static term relative to its previous value

 NMAXQEq: The maximum number of iterations to perform for charge equilibration step if electro-static terms do not approach to a value less than QEq tol between any two consecutive iterations.

 qstep: This parameter defines the frequency at which charge equilibration is to be done during the simulation.

 isBinary: The parameter can be given a true value or a false value and defines whether a binary file will be saved or not.

 isBondfile: This parameter can be given a true or a false value and defines whether information related to the bond list of every atom will be saved to a file or not.

 isPDB: This parameter can be given a true or a false value and defines whether information related to atomic trajectories is saved to the file in PDB format or not.

### **3.Running a parallel job:**

1.The first step is to create binaries corresponding to your system which can be done by following the steps in 1 in init folder.

2.After creating binaries ensure that you are at the root directory such that init directory is one level below you. Then create a folder called DAT and copy all the binaries of the form of rxff\* from init to DAT by doing cp init/rxff\* DAT/.

3.Then run mkdir.sh in the unit folder as sh mkdir.sh from the root directory as mentioned in step 2. This will create as many folders as binary files for every processor to read and write data.

4. Then prepare your input file by specifying reasonable values for various parameters as mentioned in 2.

5. Then in the src folder compile the code using make command and prepare an executable. This executable rxmd will be used for doing the computation.

6. From your root directory type this command for generating an output log file.

#### mpirun –np \${nprocs} ./rxmd > log

mpirun is the compiler which was used for compiling the code and preparing the executable in step 5. You can use other compilers as well which are compatible to the requirements of our code.

\${nprocs} is the total number of processors required for performing the simuation.

log is the name of output file where the output results will be saved.